# ChildWare

## **Changing a Child's Classroom**

Providers can change a child who is pre-enrolled in ChildWare up until their first day of attendance.

Only Pre-Enrolled children can have their classrooms changed by providers.

If the child's status is ENROLLED, then the provider will need to notify the Childware helpdesk (helpdesk@phmc.org) to move the child.

#### Changing a Child's Classroom

- 1. Select the child you need to change classrooms for from your Application List.
- 2. Click on Application/Application Tab

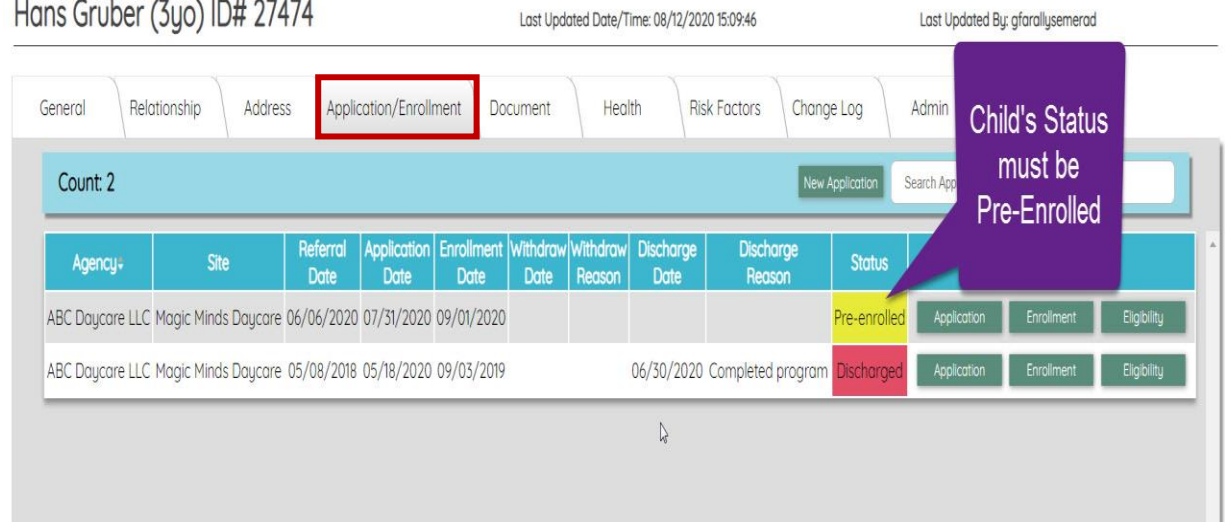

Need PHLpreK assistance (policy/procedure) - email PHLreK@phmc.org or contact your Contract Specialist Need ChildWare technical assistance - email helpdesk@phmc.org or click on the BUG icon  $\mathbb{R}$ . *Visi[t www.childware.org](http://www.childware.org/)* > Providers Support>PHLpreK Providers for additional documentation

#### Click on the Enrollment Button to view current enrollment information.

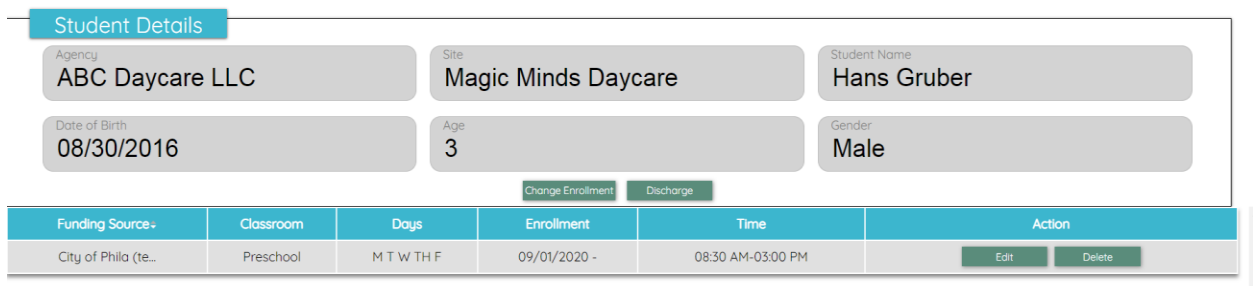

#### **Enrollment History**

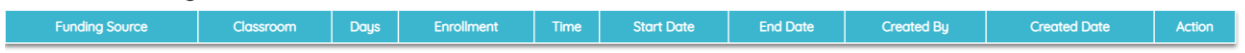

#### Click on Change Enrollment Button

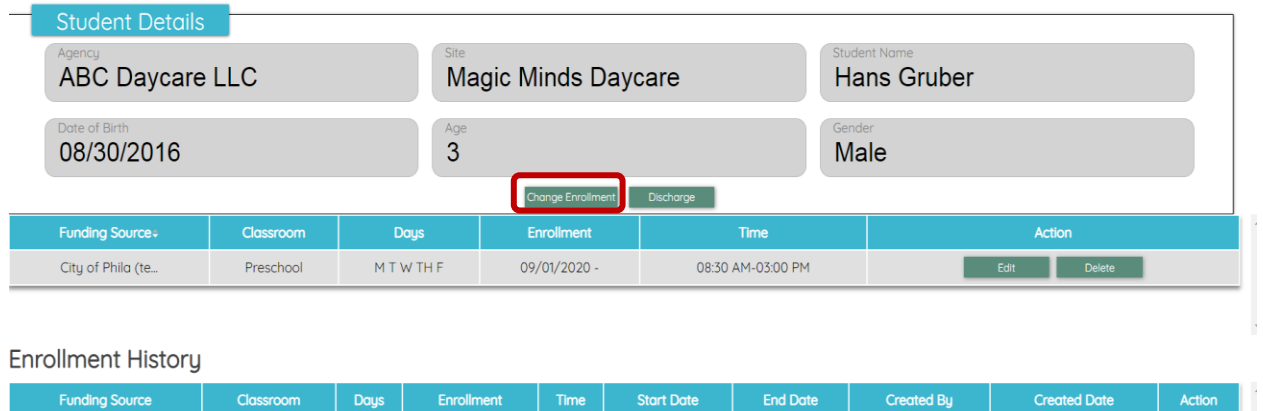

#### You can only change the fields that are white. Classroom, Start/End Times, Effective Date.

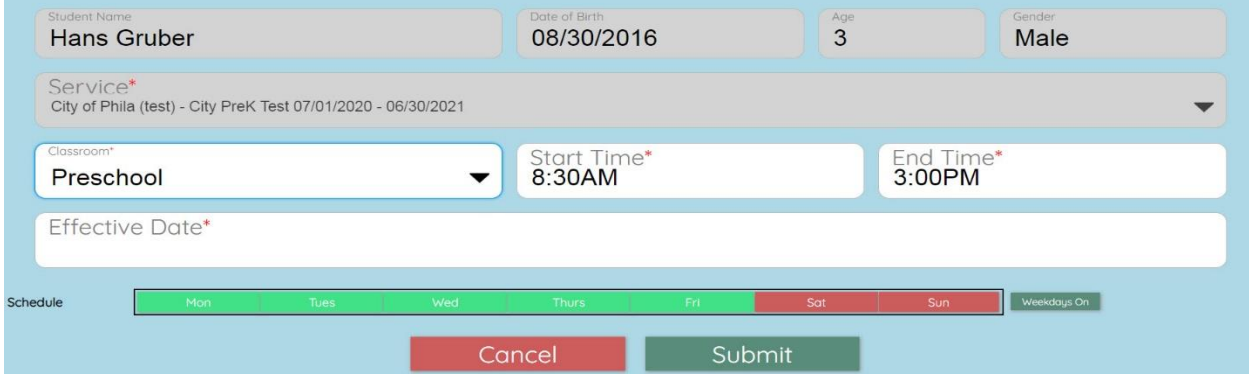

Need PHLpreK assistance (policy/procedure) - email PHLreK@phmc.org or contact your Contract Specialist Need ChildWare technical assistance - email helpdesk@phmc.org or click on the BUG icon  $\mathbb{R}$ . *Visi[t www.childware.org](http://www.childware.org/)* > Providers Support>PHLpreK Providers for additional documentation

#### Choose Classroom:

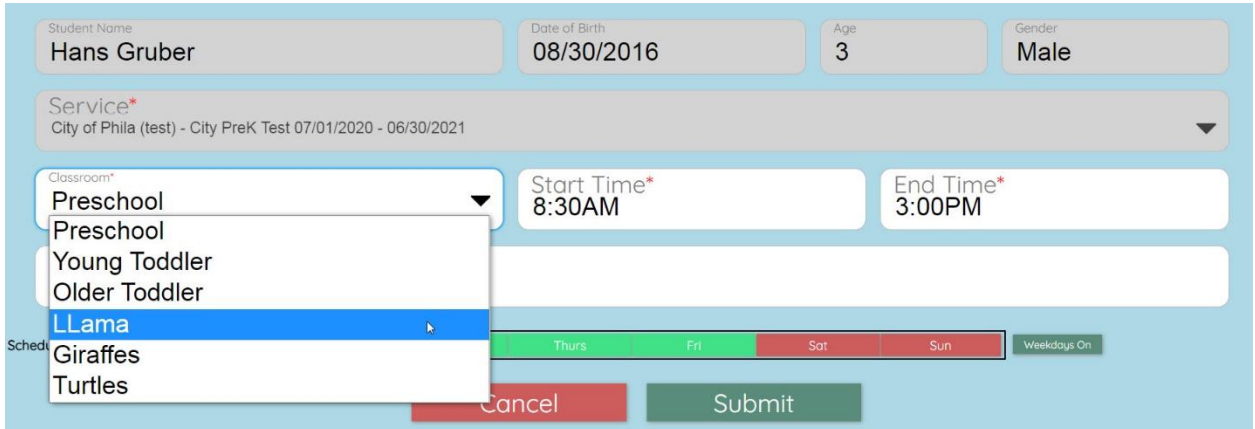

#### Choose Effective Date, then click on the Submit button.

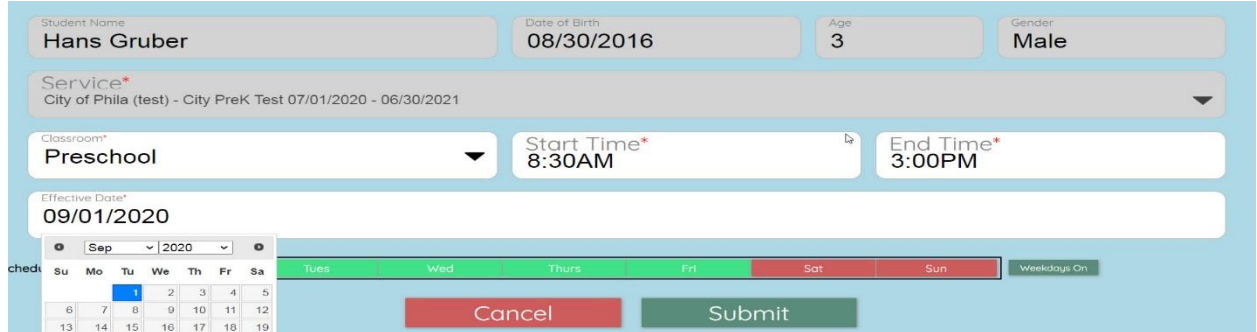

A new window opens, review the information and click YES if correct, or NO if you need to cancel change or pick a different classroom.

You are about to change the enrollment record for Hans Gruber; 27474. The following has been changed. Are you sure you want to proceed?

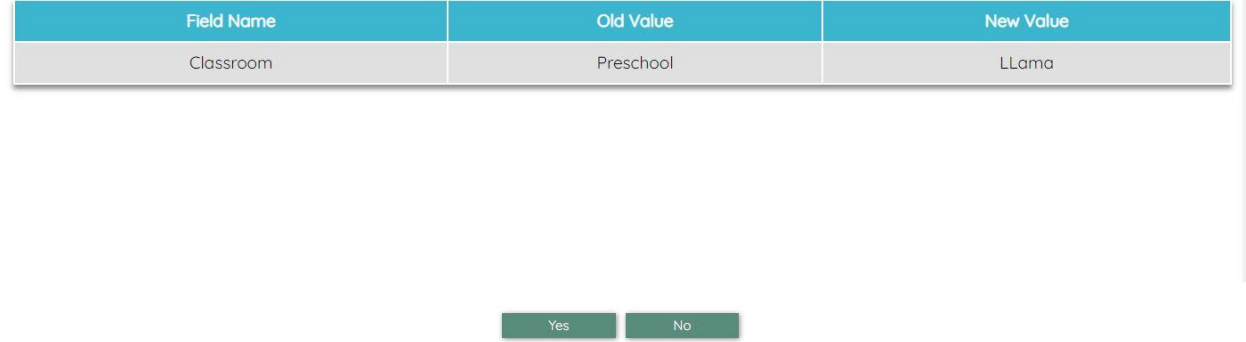

Need PHLpreK assistance (policy/procedure) - email PHLreK@phmc.org or contact your Contract Specialist Need ChildWare technical assistance - email helpdesk@phmc.org or click on the BUG icon ... *Visi[t www.childware.org](http://www.childware.org/)* > Providers Support>PHLpreK Providers for additional documentation

### Updated Enrollment Record with classroom change.

#### *Notice: the child's enrollment changed from Preschool to Llamas classroom.*

Enrollment/Pre-Enrollment

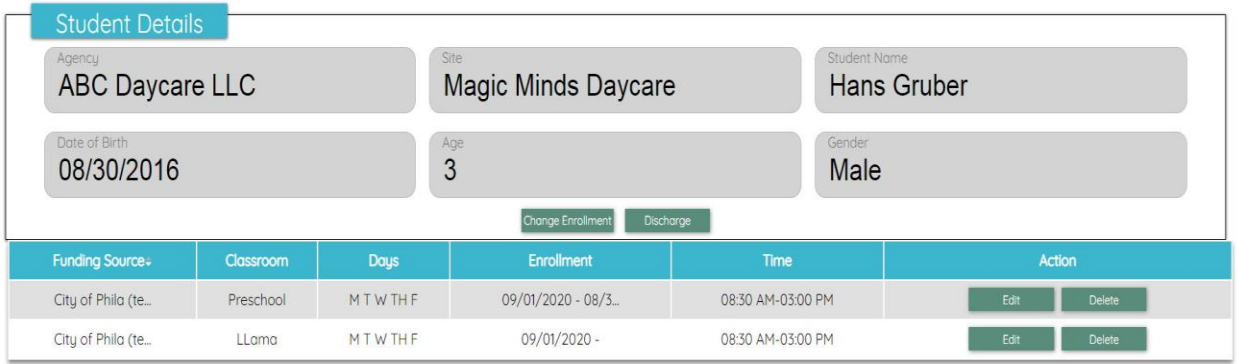

Need PHLpreK assistance (policy/procedure) - email PHLreK@phmc.org or contact your Contract Specialist Need ChildWare technical assistance - email helpdesk@phmc.org or click on the BUG icon  $\mathbb{R}$ . *Visi[t www.childware.org](http://www.childware.org/)* > Providers Support>PHLpreK Providers for additional documentation